# **ČESKÉ VYSOKE UČENÍ TECHNICKÉ**

Katedra geomatiky

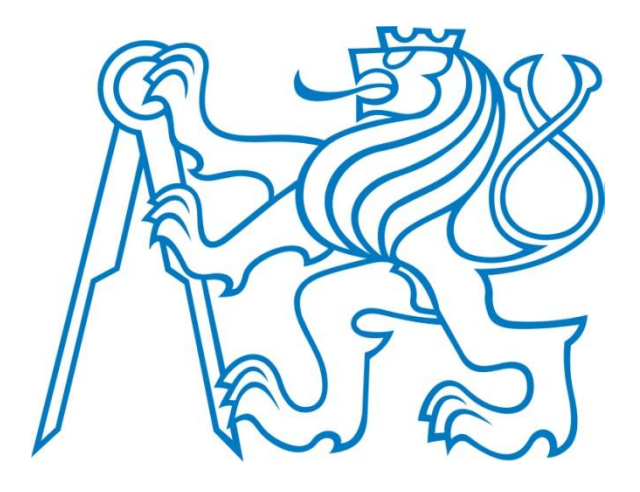

# **Úvod do zpracování prostorových dat**

Semestrální projekt

Zimní semestr 2015/2016 **Bc. Jaromír Rokusek** 

#### **Obsah:**

- Zadání
- 1. Úvod
- 2. Tematické vrstvy
	- 2.1. Funkce PostGIS
	- 2.2. Databázová schémata
	- 2.3. Validace dat
	- 2.4. Souřadnicový systém
	- 2.5. Transformace dat
	- 2.6. Železnice
	- 2.7. Opuštěné železnice
	- 2.8. Železniční stanice
	- 2.9. Tramvajové koleje
	- 2.10. Tramvajové stanice
	- 2.11. Koleje metra
	- 2.12. Stanice metra
	- 2.13. Města
	- 2.14. Parkovací plochy
	- 2.15. Jednotky
- 3. QGIS/PostGIS Tutoriál
- 4. Závěr
- Příloha A Použité funkce PostGIS

Další přílohy:

- SQL dávka pro tvorbu vrstev. (Použité kódování UTF-8 dle zadání) **davka.sql**
- Tutoriál v podobě prezentace ve formátu pdf **tutorial.pdf**

### **Zadání**

- Navrhněte a vytvořte tématické vrstvy (např. vodní toky, vodní plochy, lesy, silnice, železnice apod.) na základě dat [OpenStreetMap](http://freegis.fsv.cvut.cz/gwiki/OpenStreetMap) (viz schéma [osm\)](http://gama.fsv.cvut.cz/gwiki/Cvi%C4%8Dn%C3%A1_datab%C3%A1ze_PostGIS#osm) a [další otevřených](http://gama.fsv.cvut.cz/gwiki/155GIS1_/_9._cvi%C4%8Den%C3%AD#Zdroje_voln.C4.9B_dostupn.C3.BDch_dat)  [zdrojů](http://gama.fsv.cvut.cz/gwiki/155GIS1_/_9._cvi%C4%8Den%C3%AD#Zdroje_voln.C4.9B_dostupn.C3.BDch_dat).
- Aplikujte testy datové integrity a odstraňte případné nekonzistence v datech
- Vytvořte tutoriál tj. sadu atributových a prostorových dotazů nad databází pgis\_uzpd.

# **1. Úvod**

Cílem projektu je vytvoření tematických vrstev, odstranění topologických, logických a jiných chyb v těchto vrstvách a sestavení sady příkladů nad těmito vrstvami, které by mohly sloužit jako výukový materiál.

Jako zdroj pro tvorbu tematických vrstev posloužila data z komunitního projektu OpenStreetMap dále jen OSM a také data z registru RÚIAN (Registr územní identifikace adres a nemovitostí).

Zmíněná data byla pro účely projektu předem připravena v databázi s názvem pgis\_uzpd, která je přístupná z fakultního serveru geo102.fsv.cvut.cz. Jedná se o databázi PostgreSQL s rozšířením PostGIS, které doplňuje databázový systém PostgreSQL o prostorové objekty a umožňuje tak systém využívat jako prostorovou databázi. Kromě toho PostGIS obsahuje celou řadu funkcí pro prostorové analýzy a manipulaci s prostorovými daty.

Projekt byl zpracován v prostředí programu QGIS verze 2.10.1 Pisa. QGIS umožňuje připojení prostorové databáze a práci s ní. Je vybaven nástrojem s názvem DB Manager, pomocí kterého je možné s databází pracovat skrze SQL příkazy a prohlížet schéma databáze. Data z databáze lze rovnou načítat jako zobrazované vrstvy a kromě toho je možné jako vrstvy zobrazit i výsledky konkrétních SQL dotazů.

Pro účely projektu bylo v databázi pgis uzpd vytvořeno schéma s názvem b15, do kterého byly uloženy výsledné tematické vrstvy.

### **2. Tematické vrstvy**

Vytvořené tematické vrstvy se zaměřují především na železniční (kolejovou) dopravu. Byly vytvořeny vrstvy tramvajových kolejí a tramvajových stanic, železničních kolejí a železničních stanic, kolejí metra a stanic metra a také vrstva obsahující města a vrstva obsahující parkovací plochy.

Obsah všech vrstev je omezen na území České republiky a veškerý obsah je z hlediska geometrie validní.

V této kapitole jsou popsány jednotlivé vrstvy, způsob jejich tvorby a řešení problémů při jejich tvorbě.

**SQL Příkazy pro tvorbu všech tematických vrstev (tabulek) jsou součástí příloh a jsou k nalezení v souboru davka.sql.**

#### **2.1 Funkce PostGIS**

V této kapitole bude zmíněna celá řada funkcí PostGIS. Všechny funkce PostGIS začínají prefixem ST\_ podle čehož je možné je odlišit od běžných SQL příkazů a funkcí PostgreSQL. V rámci tohoto dokumentu budou názvy funkcí PostGIS označeny **takto**. V příloze A je uveden seznam odkazů na dokumentaci PostGIS, ve kterém naleznete veškeré funkce použité v rámci tohoto projektu.

#### **2.2 Databázová schémata**

V rámci SQL příkazů, které budou uvedeny v této práci, jsou použity názvy příslušných databázových schémat. Proto jsou zde pro přehlednost uvedena. Data z OSM se v databázi pgis uzpd nachází ve schématu osm. Data z registru RÚIAN se nachází ve schématu ruian a veškeré vytvořené tematické vrstvy se nachází ve schématu b15. Každé tematické vrstvě odpovídá jedna tabulka ve schématu b15.

#### **2.3 Validace dat**

Jedním z úkolů je zkontrolovat integritu dat a odstranit případné nekonzistence. Pokud mají data špatnou integritu, znamená to, že jejich geometrie není v pořádku. PostGIS obsahuje funkci **ST\_IsValid**, která slouží pro kontrolu geometrie. Pokud je geometrie v pořádku vrátí logickou hodnotu true v opačném případě vrátí hodnotu false. Vstupním parametrem funkce je sloupec obsahující geometrii, která má být zkontrolována.

*Př. 1 kontrola validity dat*

**SELECT \* FROM** b15**.**metro **WHERE** ST\_IsValid**(**geom**) = false;**

*Dotaz v příkladu 1 vrací všechny řádky z tabulky metro, u kterých není geometrie v pořádku.*

Pro účely kontroly integrity dat (geometrie) byla použita právě tato funkce. Pro odstranění logických chyb, jako např. duplicit, apod. byl vždy zvolen individuální přístup.

#### **2.4 Souřadnicový systém**

Jako výchozí souřadnicový systém byl použit S-JTSK ve variantě East-North, kterému odpovídá EPSG kód 5514. Veškerá geometrie ve schématu b15 je právě v tomto souřadném systému.

#### **2.5 Transformace dat**

Data OSM jsou v databázi pgis uzpd uložena v souřadnicovém systému s EPSG kódem 3857 (WGS84/Pseudo-Mercator). Vzhledem k tomu, že jako výchozí systém pro schéma b15 byl zvolen S-JTSK s EPSG kódem 5514, muselo dojít k transformaci geometrie. Ta byla prováděna pomocí funkce **ST\_Transform**. Ta jako první parametr přijímá geometrii, která má být transformována, jako druhý parametr přijímá EPSG kód a vrací transformovanou geometrii.

*Př. 2 Transformace dat*

```
SELECT st_transform(geom, 5514)
FROM osm.czech_line
WHERE railway = 'abandoned';
```
*Dotaz v příkladu 2 transformuje geometrii všech opuštěných železnic ze stávajícího systému do systému s EPSG kódem 5514.*

Data ze schématu ruian jsou v databázi pgis\_uzpd uložena systému s EPSG kódem 5514 a tudíž nebylo nutné provádět u nich transformaci. Je ovšem nutné dbát na to, aby nedošlo k míchání různých systémů. Pokud by například v rámci jednoho dotazu byla použita geometrie ze schématu osm, a zároveň geometrie ze schématu ruian je nutné, aby obě geometrie byly ve stejném souřadnicovém systému.

*Př. 3 Míchání souřadnicových systémů*

```
CREATE TABLE b15.parkoviste AS
SELECT osm.osm_id, osm.name, st_transform(osm.geom, 5514) as geom
FROM osm.czech_polygon AS osm
JOIN ruian.staty AS s ON st_within(st_transform(osm.geom, 5514), s.geom)
WHERE amenity = 'parking';
```
*V příkladu 3 je vytvářena tabulka obsahující parkovací plochy převzaté ze schématu osm (epsg: 3857). Výběr je omezen na území ČR, k čemuž je použit polygon státu ze schématu ruian (epsg: 5514). Uvnitř funkce ST\_Within je geometrie z osm transformována, aby mohla být správně porovnána s geometrií státu ze schématu ruian.*

#### **2.6 Železnice**

Vrstva železnice obsahuje linie reprezentující železnice na území ČR. Sloupec *length* obsahuje délku segmentu linie vypočtenou pomocí funkce **ST\_Length**. Sloupce tunnel a bridge obsahují hodnotu 'yes' pokud je segment linie tunelem nebo mostem. V opačném případě obsahují hodnotu 'no'.

Pro tvorbu této vrstvy byly použity data z OSM. Že jde o železnici, se pozná dle atributu *railway*, jehož hodnota musí být *rail*. Omezení na území ČR bylo provedeno pomocí polygonu státu ze schématu ruian.

*Př. 4 Výběr železnic z tabulky osm.czech\_line*

```
SELECT osm_id, bridge, tunnel, st_transform(geom, 5514) FROM osm.czech_line 
WHERE railway = 'rail';
```
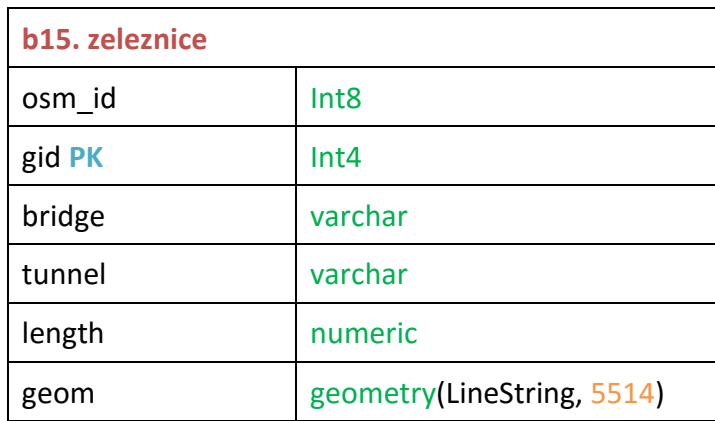

#### **2.7 Opuštěné železnice**

Vrstva opuštěné železnice má strukturu totožnou s vrstvou železnice a obsahuje všechny opuštěné železnice na území ČR. Opuštěná železnice se pozná tak, že atribut *railway* má hodnotu *abandoned.*

#### **2.8 Železniční stanice**

Vrstva železniční stanice je bodovou vrstvou obsahující železniční stanice. Železniční stanice se pozná opět podle atributu *railway*, který má v tomto případě hodnotu *station.* Kromě toho je možné použít také atribut *public\_transport* a jeho hodnoty *stop\_position*, nebo *platform*, který je společný pro veškerou veřejnou dopravu. Ovšem vzhledem k tomu že je tento atribut obecný, není možné poznat, zda se jedná o železniční, autobusovou, nebo jinou zastávku a proto je byl použit atribut *railway.*

Data byla převzata především z tabulky osm.czech\_point. Ovšem železniční stanice byly nalezeny i v tabulce osm.czech polygon a dokonce i v tabulce osm.czech line. V případě linií se jednalo o zjevné chyby, kdy se někdo snažil nakreslit polygon a místo toho nakreslil jen jeho obrys. Takových případů bylo celkem 5.

Mezi polygony byly i stanice, které se nevyskytovali mezi body. Pokud by byla jednoduše převzata pouze bodová data, tyto stanice by chyběli. Proto byly identifikovány polygony těchto stanic a pomocí funkce **ST\_Centroid** z nich byly vytvořeny body, které byly přidány do výsledné vrstvy železničních stanic. Ještě před tím, bylo všech pět zvláštních případů v liniových datech převedeno na polygony pomocí funkce **ST\_MakePolygon**, která přijímá pouze uzavřené linie, což bylo ověřeno pomocí funkce **ST\_IsClosed**.

K identifikaci polygonů stanic, které se nevyskytují mezi bodovými daty, musel být použit buffer kolem polygonu stanice. Důvod skvěle demonstruje obrázek 1.

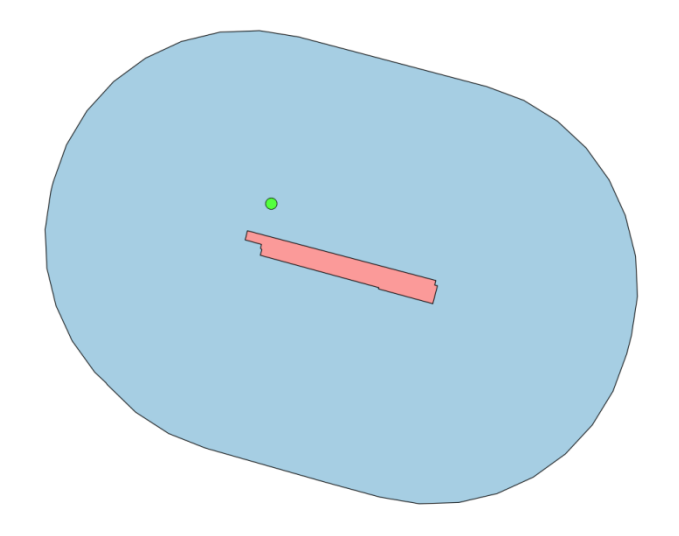

*Obr. 1 Železniční stanice vyjádřená bodem leží mimo svůj polygon. Buffer 100 m*

Z obrázku 1 je patrné, že pouhé nalezení polygonů stanic, uvnitř kterých neleží žádný bod, by nestačilo. Proto byl kolem polygonů vytvořen buffer pomocí funkce ST\_Buffer o velikosti 100 m a byly hledány takové polygony, v jejichž bufferu neleží žádný bod znázorňující stanici. Takto bylo získáno dalších zhruba 300 železničních stanic.

Sloupec *name* obsahuje název stanice. Jako vedlejší produkt vznikla také tabulka obsahující polygonové reprezentace stanic. Tato tabulka je ovšem výrazně menší. Obsahuje pouze celkem 364 stanic, zatímco tabulka zeleznice\_stanice\_body obsahuje 1320 stanic. A samozřejmě platí, že tabulka zeleznice stanice body obsahuje všechny stanice z tabulky zeleznice stanice polygony.

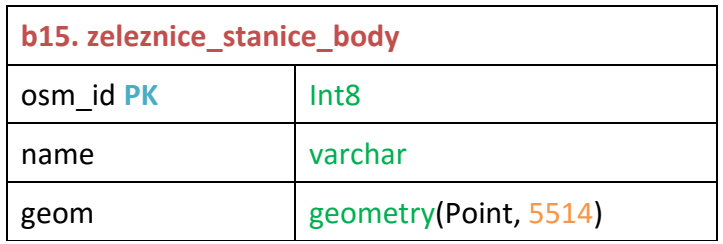

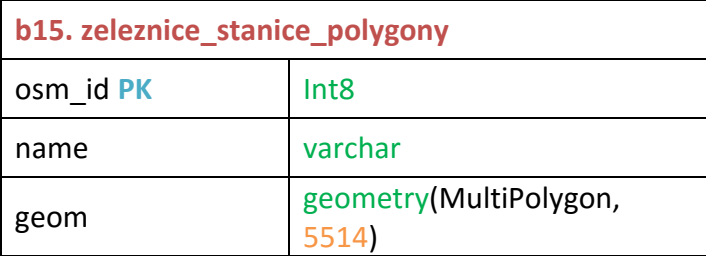

#### **2.9 Tramvajové koleje**

Vrstva tramvaje obsahuje linie reprezentující tramvajové koleje v ČR. Podobně jako železnice tramvajové koleje se v datech OSM hledají podle atributu *railway*, který musí mít hodnotu *tram*.

Sloupec *length* obsahuje délku segmentu linie vypočtenou pomocí funkce **ST\_Length**.

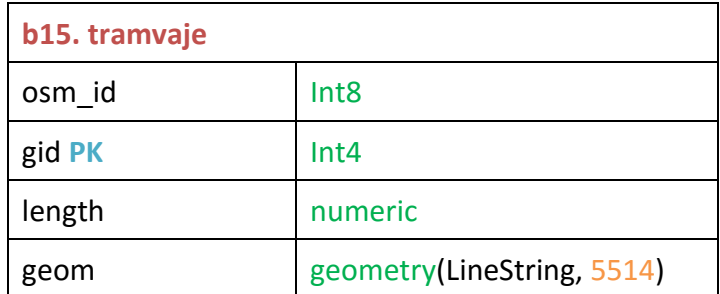

#### **2.10 Tramvajové stanice**

Vrstva tramvajových stanic je bodová reprezentace zástavek tramvají v ČR. Data byla převzata z OSM. V případě tramvajových stanic má atribut *railway* hodnotu *tram\_stop*.

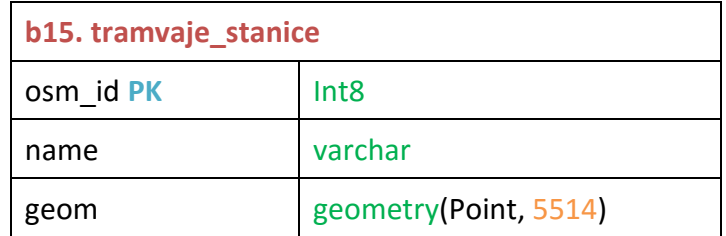

#### **2.11 Koleje metra**

Vrstva metro je liniovou vrstvou vytvořenou z dat OSM, která obsahuje koleje (trasy) metra. Koleje metra lze v datech OSM najít pomocí atributů *railway*, jehož hodnota je *subway*.

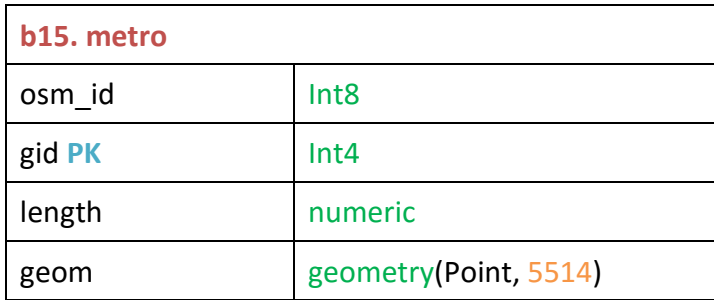

#### **2.12 Stanice metra**

Vrstva stanice metra obsahuje stanice metra. Data jsou převzata z dat OSM, ale byla získána z vrstvy železničních stanic. Stanice metra jsou totiž v datech OSM označena jako železniční stanice. Naštěstí jsou ale kresleny přímo na linie kolejí metra a lze je tak identifikovat pomocí funkce **ST\_Intersects**.

*Př. 5 výběr stanic metra z vrstvy železničních stanic*

```
SELECT DISTINCT b.osm_id, b.name, st_transform(b.geom, 5514) as geom 
FROM b15.zeleznice_stanice_body as b
JOIN b15.metro as m ON st_intersects(b.geom, m.geom) ORDER BY b.osm_id;
```
*V příkazu je klíčové slovo DISTINCT, aby některé stanice nebyly vyhodnoceny dvakrát.*

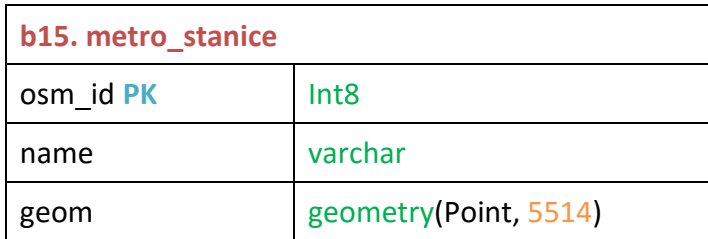

V tomto případě je nutné dát si pozor na použití SQL dávky. Tabulka zeleznice stanice body musí být vytvořena před tabulkou metro\_stanice, která zase musí být vytvořena až po tabulce metro. Poté co je vytvořena tabulka metro\_stanice je vhodné zavolat SQL příkaz, který odstraní stanice metra z tabulky železničních stanic. SQL dávka přiložená k této práci je seřazena tak, aby vše proběhlo správně a stanice metra byly nakonec z tabulky železničních stanic odstraněny.

#### **2.13 Města**

Polygonová vrstva města byla vytvořena z dat RÚIAN a obsahuje všechny obce, které mají status město, statutární město, nebo hlavní město. Tato vrstva byla vytvořena především pro účely výukových příkladů.

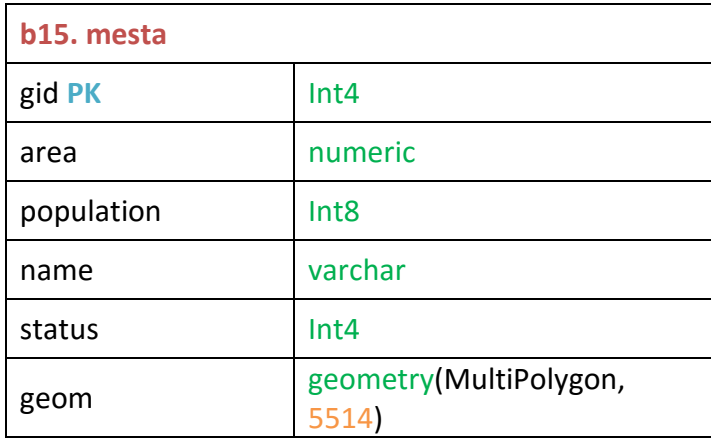

Sloupec area obsahuje plochu města vypočtenou pomocí funkce **ST\_Area**. Sloupec name obsahuje název města. Sloupec population obsahuje počet obyvatel. Tento údaj byl převzat z dat OSM a bohužel je vyplněn jen u několika větších měst. Sloupec status obsahuje číselné vyjádření statutu města. Tento údaj je převzat z RÚIAN.

Sloupec status může obsahovat tři hodnoty:

- $-3 M$ ěsto
- 4 Statutární město
- 5 Hlavní město

#### **2.14 Parkovací plochy**

Polygonová vrstva parkoviště obsahuje parkovací plochy z celého území ČR. Data jsou převzata z OSM. Parkoviště lze nalézt pomocí atributu *amenity*, který má hodnotu *parking*.

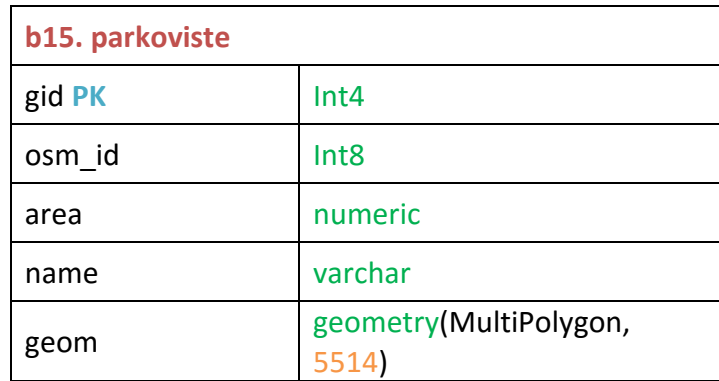

Sloupec area obsahuje plochu parkoviště vypočtenou pomocí funkce **ST\_Area**. Sloupec name obsahuje název, pokud je vyplněn.

#### **2.15 Jednotky**

Jednotky v jakých jsou uloženy hodnoty sloupců, jako jsou length, nebo area odpovídají vždy jednotce použité v rámci souřadnicového systému, ve kterém je uložena geometrie. V případě S-JTSK (EPSG 5514) je jednotkou metr. Hodnoty sloupců obsahujících délku jsou tedy metry a jednotky sloupců obsahujících plochu jsou metry čtvereční.

## **3. QGIS/PostGIS Tutoriál**

Tutoriál jsem se rozhodl vytvořit jako samostatný pdf dokument v podobě prezentace. Obsahuje sadu příkladů v rozmezí od těch nejjednodušších až po složitější. Příklady jsou zaměřeny jak na atributové, tak na prostorové dotazy, ale také na funkce PostGIS a logiku jejich použití. Každý příklad obsahuje kromě zadání také správný výsledek, SQL příkaz, který vede ke správnému výsledku a vysvětlení navrženého postupu spolu s vysvětlením použitých funkcí PostGIS.

### **4. Závěr**

Bylo vytvořeno celkem devět tematických vrstev. Tramvajové koleje a tramvajové stanice, stanice metra a koleje metra, železnice, opuštěné železnice a železniční stanice, města a parkovací plochy. Data byla převzata převážně z OpenStreetMap, ale v některých případech byla použita i data RÚIAN a to především pro definici hranic měst a státu ČR. Geometrie převzatá z OSM byla transformována do S-JTSK přesněji do varianty s EPSG kódem 5514. Liniová data byla doplněna o atribut délky a plošná data o atribut plochy. Při přebírání dat z OSM bylo snahou převzít co nejvíce atributů, bohužel většina atributových dat nebyla v OSM často k dispozici, jako například počet parkovacích míst na parkovišti apod. K dispozici byla většinou jen geometrie, jedinečný identifikátor a název pokud se jednalo o prvek, který z logiky věci název má.

Nad vytvořenými vrstvami byl vytvořen tutoriál v podobě prezentace, který obsahuje sérii příkladu s vysvětlením a ukázkou jejich řešení.

S prostorovou databází PostgreSQL/PostGIS se pracuje velmi dobře. Ve srovnání například s databází Oracle je práce s prostorovými dotazy velmi snadná a jasná. Použití DB Manageru a prostorové databáze v prostředí QGIS považuji za velmi efektivní.

## **Příloha A – Použité funkce PostGIS**

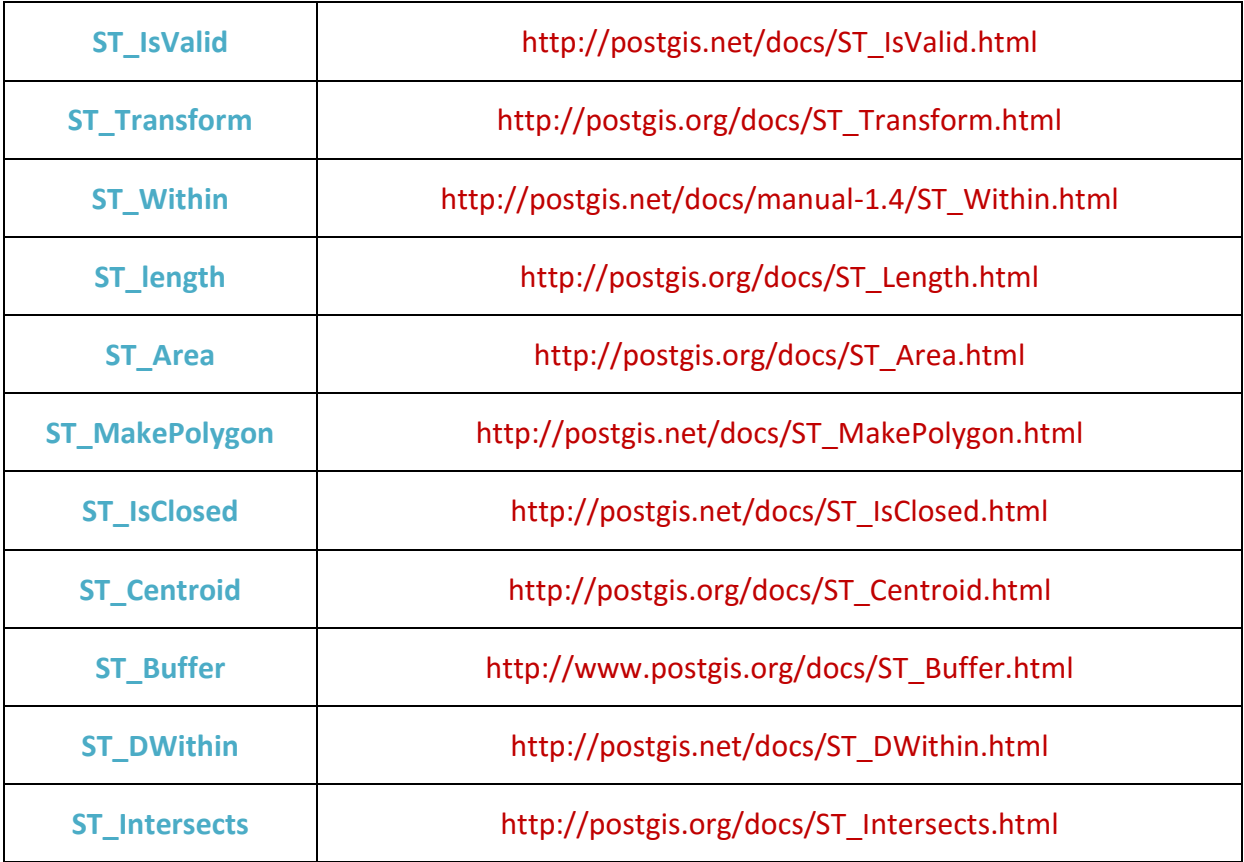